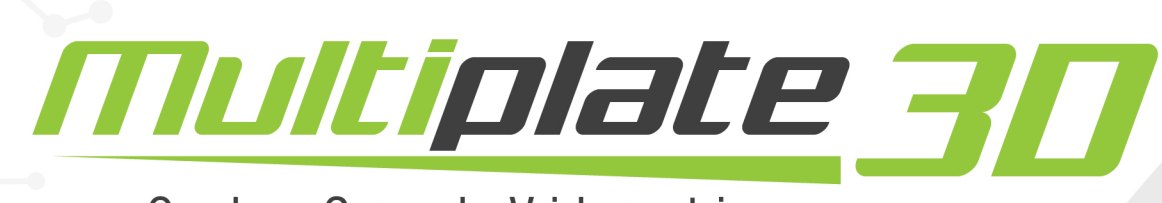

### Only Good Vibrations

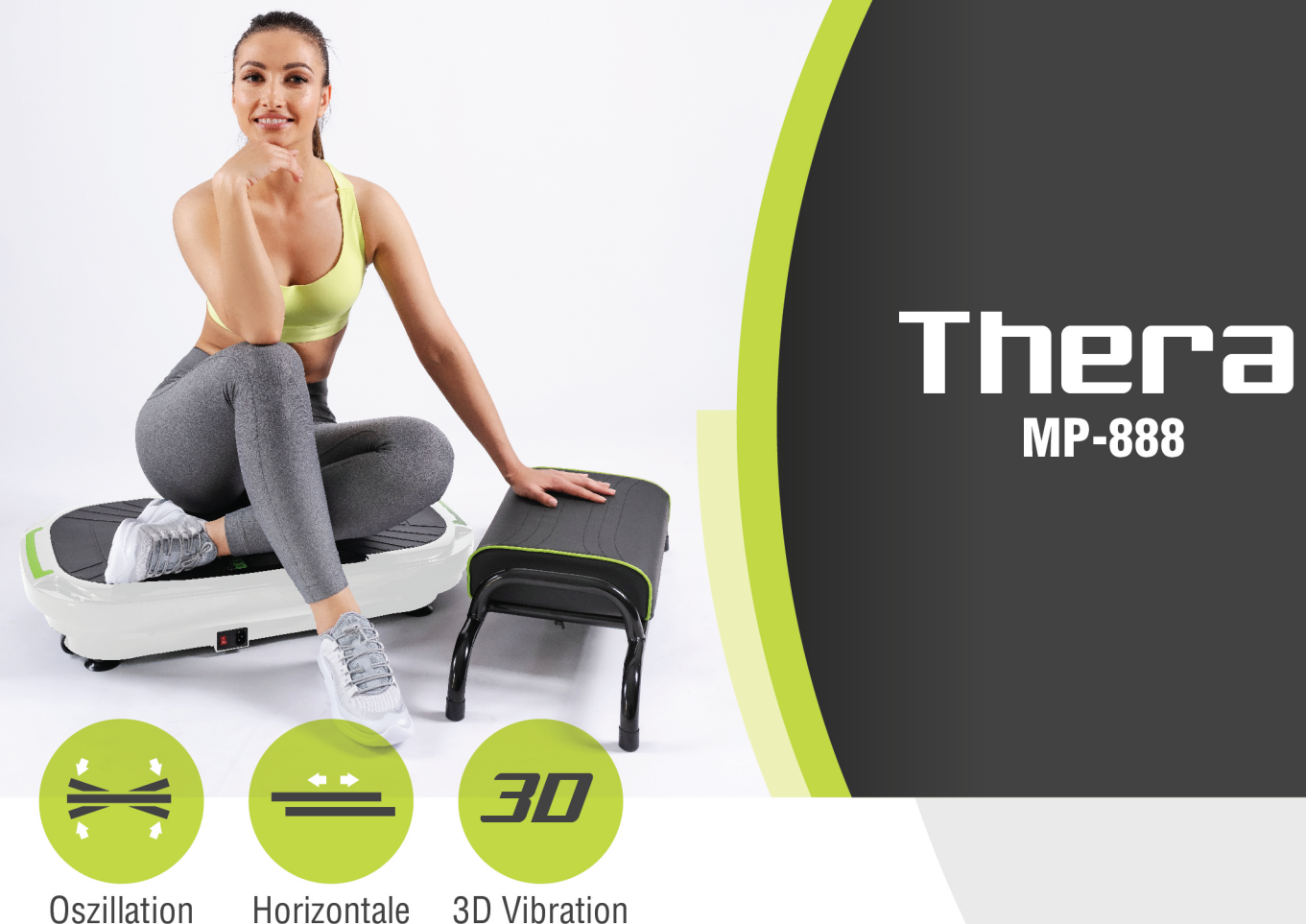

**Oszillation** 

Horizontale Vibration

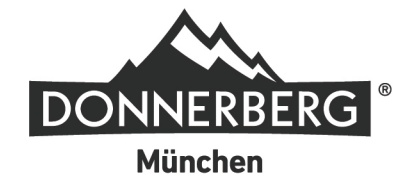

**GERMAN ENGINEERING & DESIGN** 

Sehr geehrter Kunde, sehr geehrte Kundin,

herzlichen Glückwunsch zum Kauf der Donnerberg Multiplate® 3D Thera!

Lesen Sie bitte vor der Anwendung und dem Beginn Ihres Trainings diese Bedienungsanleitung sorgfältig durch und beachten Sie dabei die folgenden Anweisungen. Bevor Sie das Gerät zum ersten Mal in Betrieb nehmen, überprüfen Sie es auf eventuelle Beschädigungen. Sollten Schäden vorliegen, darf das Gerät nicht benutzt werden. Bitte wenden Sie sich im Zweifelsfall an den Hersteller oder den Lieferanten. Bewahren Sie die Bedienungsanleitung für die weitere Nutzung auf.

Um das Risiko einer Verletzung zu verhindern, stellen Sie sicher, dass alle Personen vor Gebrauch des Gerätes diese Bedienungsanleitung gelesen und verstanden haben.

## **INHALTSVERZEICHNIS**

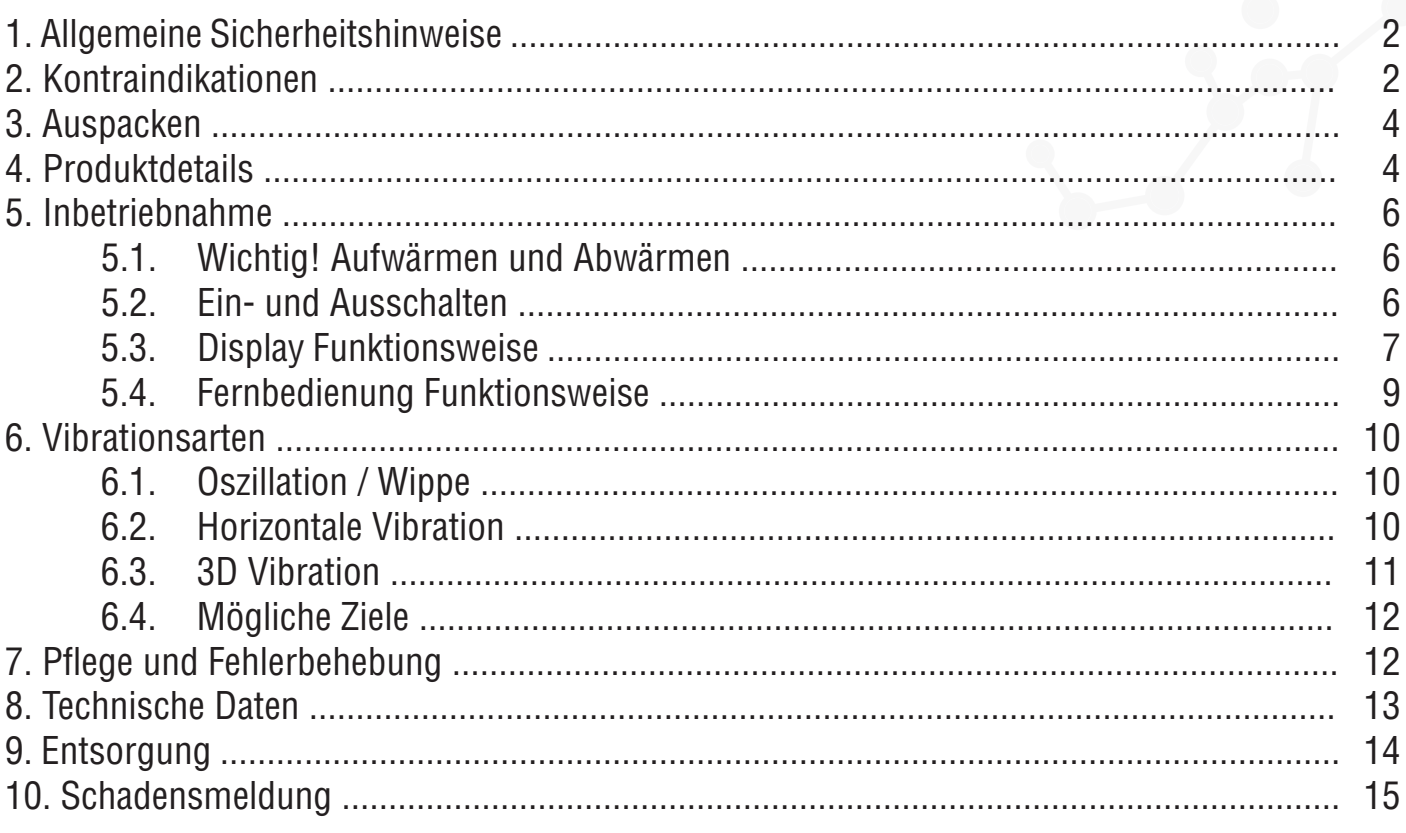

## **1. ALLGEMEINE SICHERHEITSHINWEISE**

• Zur Vorbeugung von Risiken fragen Sie Ihren Arzt bevor Sie mit dem Training oder einem Diät-Programm anfangen.

- Vor dem Training mit dem Gerät sollten Sie sich immer genügend aufwärmen, z. B. mit Dehnübungen.
- Erhöhen Sie Tempo, Trainingsintensität und -dauer nur allmählich.

• Das Gerät ist für die Verwendung von Kindern oder Schwangeren nicht geeignet! Kinder dürfen es nicht als Spielzeug verwenden.

- Um Verletzungen zu vermeiden, nicht auf das Gerät springen oder hinknien, während es läuft.
- Die Oberfläche des Gerätes sollte nicht zerkratzt oder mit anderen Gegenständen angestoßen werden.
- Schalten Sie das Gerät nach dem Gebrauch aus und ziehen Sie den Stecker aus der Steckdose.
- Fremdkörper dürfen nicht in das Innere des Gerätes gelangen.
- Schalten Sie das Gerät vor der Reinigung aus und ziehen Sie das Stromkabel aus der Steckdose.
- Das Gerät stets von Kontakt mit Flüssigkeiten fernhalten.
- Das Gerät von Nasszellen (Badezimmern, Schwimmbädern oder Spas) fernhalten.
- Das Gerät nicht mit feuchten Händen berühren.
- Stellen Sie das Gerät ausschließlich auf einen festen, ebenen und feuchtigkeitsunempfindlichen Boden.
- Stellen Sie sicher, dass die Lüftungsöffnungen nicht abgedeckt sind.
- Einen Abstand von mindestens 100 cm von der Wand oder anderen Gegenständen lassen.
- Das Gerät darf nur von jeweils einer Person genutzt werden.
- Das Gerät nur an eine den Angaben entsprechenden Stromversorgung anschließen.

## **2. KONTRAINDIKATIONEN**

Vor der Anwendung der Multiplate® 3D Thera konsultieren Sie Ihren Arzt, wenn Sie an einer der folgenden Beschwerden leiden:

- frische OPs
- Knie-, Schulter-, Rücken- oder Nackenverletzungen
- Gallensteine
- Herzbeschwerden oder Herz-Kreislauf-Erkrankungen
- hoher oder niedriger Blutdruck
- akute Thrombose
- akute Hernie
- akute Infektionskrankheit
- schwere Diabetes
- Epilepsie
- schwere Migräne
- Osteoporose mit hochgradigen Frakturen
- bösartige Tumore
- Schrittmacher, Stents oder IUD
- Implantate, künstliche Gelenke oder Gliedmaßen, die jünger als 6 Monate sind
- frische Operationsnarben oder Infekte
- Krebs

Unterbrechen Sie die Anwendung sofort, wenn Sie sich schwach fühlen oder Ihnen schwindelig wird. Bei Übelkeit, Brust- oder Gliederschmerzen, Herzklopfen oder anderen Symptomen, wenden Sie sich sofort an einen Arzt.

Die Vibrationsplatte NICHT nutzen, wenn eine Schwangerschaft vorliegt! Schwangeren wird vom Vibrationstraining dringend abgeraten.

### **Beachten Sie folgende Hinweise, wenn Sie die Vorteile der Multiplate**® **3D Thera maximal ausnutzen möchten:**

- Um langfristig die gewünschten Ergebnisse zu erzielen, sollten Sie die Multiplate® 3D Thera 1 3 x wöchentlich verwenden. Langfristiger Einsatz sorgt dafür, dass Sie Ihre gewünschten Ziele erreichen.
- Tragen Sie Socken oder Turnschuhe während des Trainings auf der Multiplate® 3D Thera.
- Bevor Sie mit dem Training anfangen, vergessen Sie nicht die Aufwärmübungen durchzuführen.
- Beginnen Sie mit dem Training auf der niedrigsten Geschwindigkeitsstufe und erhöhen Sie erst im Laufe des Trainings die Intensität.
- Verwenden Sie die Multiplate® 3D Thera NICHT mit vollem Magen: Vibrationen verursachen ein unangenehmes Gefühl nach dem Essen.
- Benutzen Sie das Gerät nicht direkt nach dem Essen. Trinken Sie nicht mehr als ein Glas Wasser unmittelbar vor dem Training.
- Hören Sie unverzüglich mit dem Training auf, wenn Sie müde sind, Ihnen unwohl oder schwindelig ist.

## **3. AUSPACKEN**

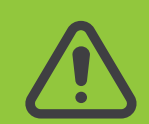

**ACHTUNG! Die Multiplate® 3D Thera ist schwer. Eine weitere Person sollte Ihnen beim Auspacken und Positionieren des Gerätes helfen.**

- Bewahren Sie alle Plastikbeutel außerhalb der Reichweite von Kindern auf. Es besteht Erstickungsgefahr!
- Das Gerät darf nicht von Kindern ohne Aufsicht eines Erwachsenen und der Empfehlung eines Arztes verwendet werden.

• Vergewissern Sie sich, dass das Gerät vor dem Gebrauch nicht beschädigt ist. Bei sichtbaren Schäden vor oder während des Gebrauchs, ziehen Sie den Multiplate-Stecker aus der Steckdose und wenden Sie sich an Ihren Händler. Versuchen Sie in dem Fall nicht die Multiplate® 3D Thera weiterhin zu verwenden.

• Das Gerät ist für den Privatgebrauch, nicht für eine gewerbliche Nutzung bestimmt. Bitte benutzen Sie es nicht im Freien.

• Bewahren Sie alle Verpackungen und die Bedienungsanleitung an einem sicheren Ort auf, außerhalb der Reichweite von Kindern und Haustieren.

## **4. PRODUKTDETAILS**

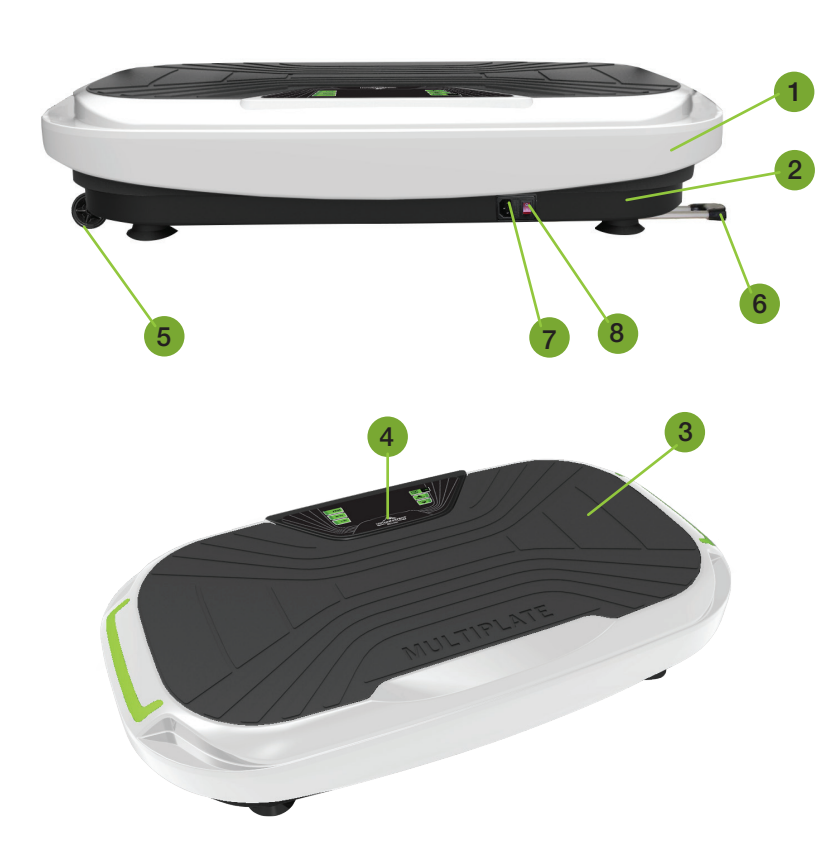

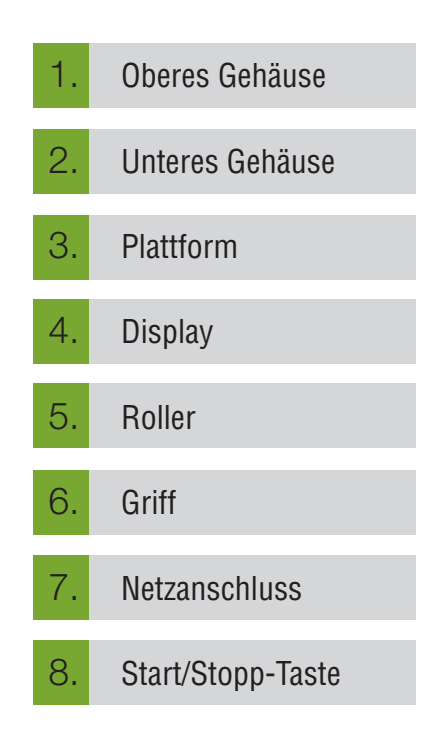

### **BLUETOOTH-LAUTSPRECHER**

Beim Einschalten der Multiplate® 3D Thera geht automatisch die Bluetooth-Funktion an. Sie werden einen kurzen Ton aus dem Gerät als Bestätigung hören. Schalten Sie Bluetooth auf Ihrem Handy ein und verkoppeln Sie es mit dem Gerät namens BTMP3. Eine Stimme aus der Multiplate® 3D Thera wird Ihnen bestätigen, dass die Geräte miteinander verbunden sind. Wählen Sie sich nun die gewünschte Musik auf Ihrem Handy aus.

### **WIDERSTANDSBÄNDER:**

Drei Farben der Widerstandsbänder entsprechen den verschiedenen Widerstandswerten, von der niedrigsten in Gelb (4,5 kg), über die mittlere in Grün (13,5 kg) bis zu höchsten in Rot (22,5 kg). Die Widerstandsbänder von Donnerberg lassen sich per Karabiner ganz einfach an die Vibrationsplatte befestigen und bieten dank der integrierten Handgriffen einen besonders festen Halt bei den Übungen.

#### **SCHLINGENTRAINER:**

Durch die statischen, verstellbaren Schlingentrainer wird die Vibration von der Platte direkt auf Ihre Arme und den gesamten Oberkörper übertragen. Durch die Fußschlaufen können sie an den Füßen befestigt werden, was Bewegungsfreiheit und Flexibilität auf der Vibrationsplatte ermöglicht.

#### **OVALER YOGA-BALL:**

Die Einbringung des Yoga-Balls in Ihr Trainingsprogramm führt zu einer höheren Beanspruchung der Tiefenmuskulatur, wodurch wirkungsvolles und erfolgreiches Training ermöglicht wird. Der ganze Körper wird durch die direkte Übertragung der Vibration in Schwingung gebracht. In der Kombination der Vibrationsplatte und dem Yoga-Ball kann auch wohltuende Chi-Massage genossen werden.

#### **TRANSPORTROLLER**

Räumen Sie das Gerät nach dem Training weg, damit es keine Stolpergefahr darstellt. Benutzen Sie die Roller auf der unteren Seite der Multiplate® 3D Sport. Ziehen Sie zuerst den Haltegriff auf der linken Seite des Gehäuses und halten Sie ihn im 45° Winkel. So können Sie das Gerät behutsam verschieben.

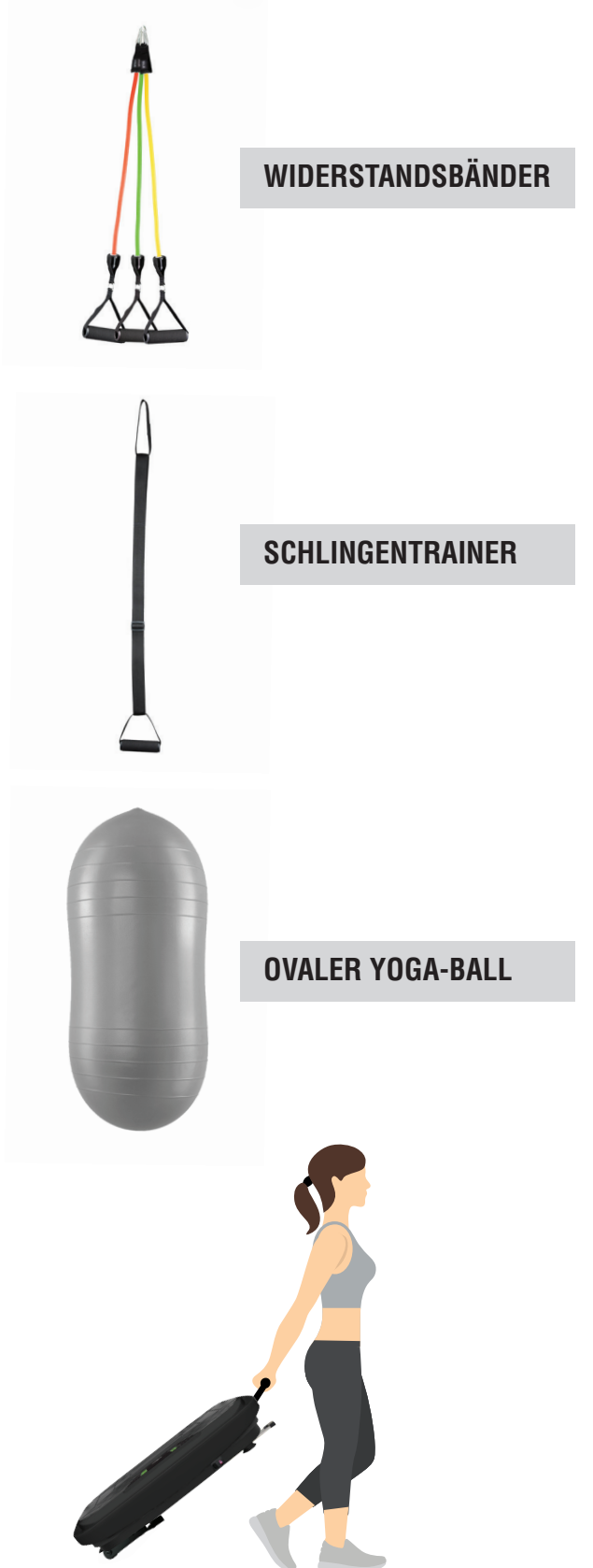

#### **SPORTSITZ MPS-889**

Mit dem Sportsitz können Sie viele Übungen durchführen und dabei Ihr Gleichgewicht viel besser halten. Bei Fragen zum Sportsitz wenden Sie sich an unsere Kundenberatung per E-Mail: de.info@donnerberg.net.

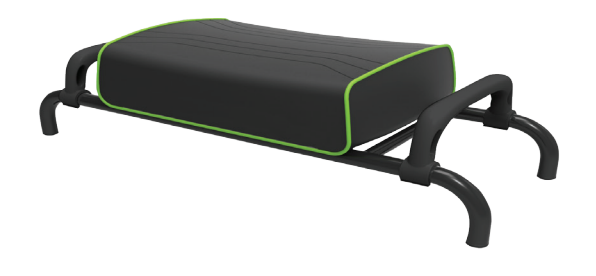

### **5. INBETRIEBNAHME**

#### **BEVOR SIE MIT DEM TRAINING ANFANGEN**

Suchen Sie sich einen geeigneten Ort für Ihre Multiplate® 3D Thera und Ihr Training aus. Stellen Sie das Gerät auf eine ebene und feste Oberfläche, mit einer Schutzabdeckung für den Boden.

Die Multiplate® 3D Thera NICHT auf Teppichen oder Bettvorlagen verwenden, da sie sich verfärben oder abgenutzt werden können. Alle Fußbodenoberflächen sollten geschützt sein. Bei Fragen oder Bedenken wenden Sie sich an den Bodenhersteller.

#### **5.1.WICHTIG! AUFWÄRMEN UND ABWÄRMEN**

Einer der wichtigsten Bestandteile ist die Vorbereitung Ihres Körpers auf das Training mit der Multiplate® 3D Thera. **Das Aufwärmen der Muskeln** verringert die Verletzungsgefahr erheblich und dauert nur wenige Minuten. Milchsäure verursacht Muskelkater nach dem Training. Durch Dehnübungen wird sie jedoch in den Muskeln neutralisiert. Dehnübungen sollten gleich nach dem Training durchgeführt werden. Bleiben Sie nach den Cool Down Übungen in Bewegung, so wird die Milchsäure weiter reduziert.

#### **5.2. EIN- UND AUSSCHALTEN**

Neben dem Kabelanschluss befindet sich der Knopf zum Ein- und Ausschalten der Multiplate® 3D Thera. Benutzen Sie diesen Knopf, um das Gerät ein- bzw. auszuschalten.

Legen Sie 2 x AAA-Batterien in die Fernbedienung ein.

EMPFEHLUNG: Wenn Sie zum ersten Mal eine Vibrationsplatte verwenden, können Sie die Multiplate® 3D Thera in die Nähe eines Gegenstandes platzieren, an dem Sie Ihr Gleichgewicht halten können, bis Sie sich an die Funktions-weise gewöhnt haben.

### **5.3. DISPLAY FUNKTIONSWEISE**

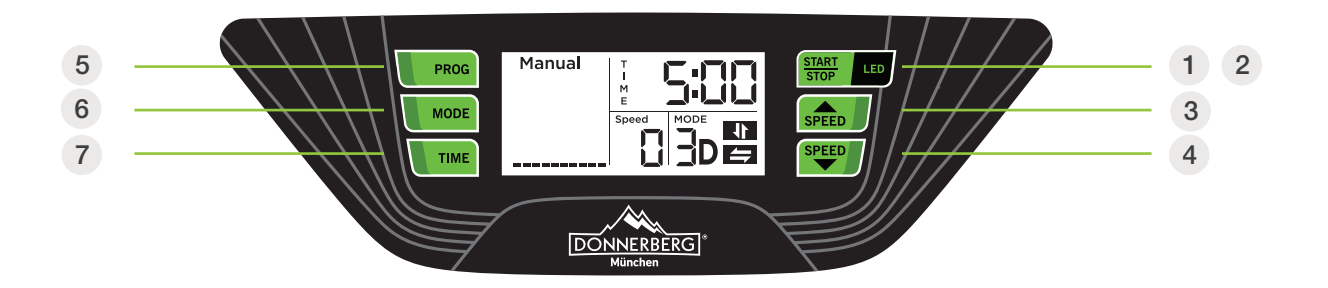

#### 1 **START/STOP**

Ein- und Ausschalten

### 2 **LED**

Drücken Sie auf die Taste einmal für Dauerlicht. Drücken Sie auf die Taste zweimal für Blinklicht Drücken Sie auf die Taste dreimal, um das LED-Licht auszuschalten

3 4 **SPEED**

Level 1 – 32

#### 5 **PROG**

Wählbare Trainingsprogramme P1, P2, P3 und Manual (drei manuelle Programme)

#### 6 **MODE**

Auswahl verschiedener Modi (drei wählbare Vibrationsarten)

### 7 **TIME**

Zeitmodus (1 – 10 Minuten)

Bitte beachten Sie, dass die Trainingsdauer auf 5 Minuten voreingestellt ist. Vor dem Betätigen der START/STOPP-Taste können Sie die gewünschte Zeit selbst eingeben, indem Sie auf die TIME-Taste drücken.

### **TRAININGSPROGRAMME IM MANUELLEN MODUS - Manual**

Hinweis: Wenn Sie auf die START/STOPP-Taste am Display drücken, geht automatisch die oszillierende (seitenalternierende) Vibration, im manuellen Modus, an. Um die horizontale Vibration einzuschalten, drücken Sie einmal auf die Mode-Taste. Für die 3D-Vibration drücken Sie zweimal auf die Mode-Taste.

- 1. 2D-Vibration / oszillierende (seitenalternierende) Schwingungen
- 2. 2D-Vibration / horizontale Schwingungen
- 3. 3D-Vibration / horizontale + oszillierende (seitenalternierende) Schwingungen

Im manuellen Modus können Sie die Vibrationsart und Geschwindigkeit auch während des Trainings selbst einstellen. Bitte beachten Sie, dass Sie die gewünschte Zeit vor dem Betätigen der START/STOPP eingeben müssen. Wenn die Platte zu vibrieren anfängt, kann dies nicht mehr geändert werden. Sie läuft dann die vorgegebenen 5 Minuten.

Sie können das Training jederzeit beenden, indem Sie auf die START/STOPP-Taste drücken.

#### **TRAININGSPROGRAMME P1, P2 und P3**

Hinweis: Wenn Sie zu Anfang nicht die START/STOPP-Taste betätigen, sondern sich zuerst mit der Taste PROG das Trainingsprogramm auswählen, gehen die Programme der folgenden Reihe nach:

- P1 3D-Vibration / horizontale + oszillierende Schwingungen
- P2 3D-Vibration / horizontale + oszillierende Schwingungen
- P3 2D-Vibration / horizontale Schwingungen

Wenn Sie ein viertes Mal auf die Taste PROG drücken, wird Ihnen erneut das manuelle Programm angezeigt: Manual - 2D-Vibration / oszillierende Schwingungen. Hier können Sie mit der MODE-Taste die Vibrationsart und Zeit einstellen.

#### **PROGRAMM P1 (CARDIO)**

In diesem Modus wird die Geschwindigkeit allmählich erhöht. Die Vibration startet auf der Geschwindigkeitsstufe 4, wechselt zur Stufe 8, dann zur Stufe 12 und geht wieder herunter auf Stufe 8 und dann auf Stufe 4. Bitte beachten Sie, dass die Multiplate® 3D Thera in diesem Programm seitenalternierend und horizontal, im 3D-Modus vibriert.

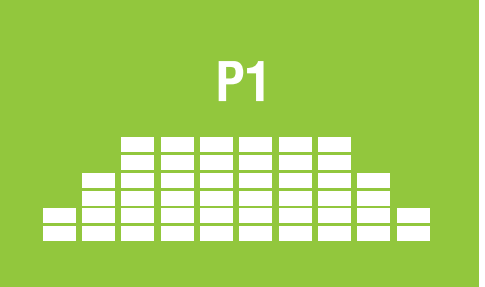

#### **PROGRAMM P2 (FETTVERBRENNUNG)**

In diesem Modus beginnt die Vibration auf der Stufe 6 und wechselt dann zur Stufe 14. Dieser Vorgang wiederholt sich kontinuierlich. Bitte beachten Sie, dass die Multiplate® 3D Thera in diesem Programm seitenalternierend und horizontal vibriert - im 3D-Modus.

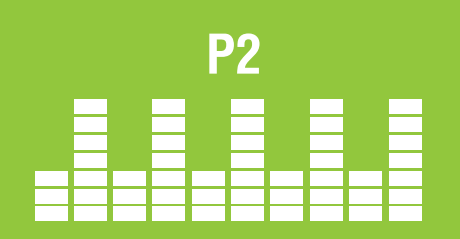

**P3**

#### **PROGRAMM P3 (KÖRPERFORMUNG)**

In diesem Programm wird die Geschwindigkeit allmählich erhöht. Die Schwingung fängt mit der 2. Geschwindigkeitsstufe an, läuft dann weiter auf Stufe 6 und anschließend wechselt sie zur Stufe 10. Dieser Vorgang wiederholt sich kontinuierlich, bis die Trainingsdauer von 5 Minuten vorbei ist. Bitte beachten Sie, dass die Multiplate® 3D Thera in diesem Programm von links nach rechts (horizontal) vibriert – im 2D-Modus.

Hinweis: In den voreingestellten Programmen können Sie jederzeit die Geschwindigkeit Ihren Bedürfnissen nach anpassen, indem Sie auf die SPEED-Tasten drücken.

Sie können das Training jederzeit durch das Drücken auf die START/STOPP-Taste beenden.

#### **5.4. FERNBEDIENUNG FUNKTIONSWEISE**

 $\mathcal{C}^1$ 

 $\bullet$  :

 $\Box$ 

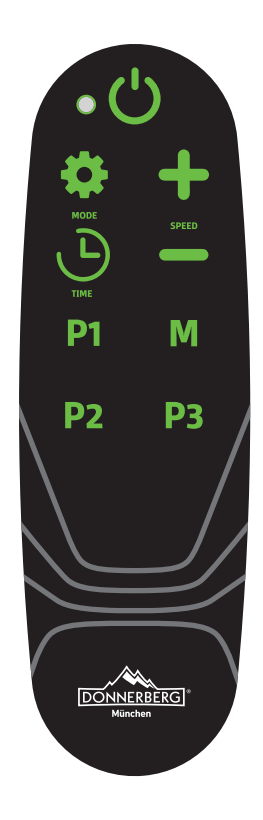

**POWER-TASTE** – Beim Betätigen dieser Taste geht automatisch das manuelle Programm mit der seitenalternierenden Vibration an. Die Vibration können Sie ändern, indem Sie die Mode-Taste betätigen.

**MODE** – Auswahl der verschiedenen Vibrationsarten. Drücken Sie einmal auf die Taste, um die horizontale Vibration zu aktivieren; ein zweites Mal für die 3D Vibration; drücken Sie dreimal auf die Taste, um wieder die seitenalternierende Vibration einzuschalten.

**SPEED** – Die Geschwindigkeit können Sie sich jederzeit selbst aussuchen, indem Sie auf die zwei Speed-Tasten drücken.

**TIME** – Zeitmodus (1 – 10 Minuten) Bitte beachten Sie, dass die Trainingsdauer auf 5 Minuten voreingestellt ist. Vor dem Betätigen der START/STOPP-Taste können Sie die gewünschte Zeit (bis zu 10 Minuten) selbst eingeben, indem Sie auf die TIME-Taste drücken.

Manuelles Programm mit oszillierender (seitenalternierender) Schwingung. M Die Vibrationsart kann auf der Taste MODE geändert werden.

In dem manuellen Programm können Sie die Intensität Ihres Trainings selbst bestimmen. Sie wählen sich die Vibrationsart, Geschwindigkeit und Trainingsdauer selber aus.

Drücken Sie auf die Taste M und danach auf die Mode-Taste, um sich die passende Vibrationsart auszusuchen. Richten Sie dann die Zeit (1-10 Min.) ein und drücken Sie anschließend auf die Start/Stopp-Taste. Sie können die Geschwindigkeit mit den Speed-Tasten ändern, auch wenn Sie schon mit dem Training begonnen haben.

Drücken Sie auf die Taste Start/Stopp, um das Training zu beenden.

#### **PROGRAMME P1 P2 P3**

Hinweis: Wenn Sie zu Anfang nicht die START/STOPP-Taste betätigen, sondern sich zuerst mithilfe der Tasten P1, P2 und P3 eines der voreingestellten Trainingsprogramme auswählen, gehen die Programme der folgenden Reihe nach an:

- P1 3D-Vibration / horizontale + oszillierende (seitenalternierende) Schwingungen
- P2 3D-Vibration / horizontale + oszillierende (seitenalternierende) Schwingungen
- P3 2D-Vibration / horizontale Schwingungen

Um die voreingestellten Programme nutzen zu können, schalten Sie zunächst die Multiplate® 3D Thera ein. Der Knopf dafür befindet sich neben dem Kabelanschluss an dem Gerät. Wählen Sie sich nun das gewünschte Programm aus, indem Sie auf der Fernbedienung auf die Tasten P1, P2 oder P3 drücken. Drücken Sie erst danach auf die **Power-Taste (C)**).

### **PROGRAMM P1**

In diesem Modus wird die Geschwindigkeit allmählich erhöht. Die Vibration startet auf der Geschwindigkeitsstufe 4, wechselt zur Stufe 8, dann zur Stufe 12 und geht wieder runter auf Stufe 8 und dann auf Stufe 4. Bitte beachten Sie, dass die Multiplate® 3D Thera in diesem Programm seitenalternierend und horizontal, im 3D-Modus vibriert.

### **P2 PROGRAMM P2**

In diesem Modus beginnt die Vibration auf Geschwindigkeitsstufe 6 und wechselt dann zur Stufe 14. Dieser Vorgang wiederholt sich kontinuierlich. Bitte beachten Sie, dass die Multiplate® 3D Thera in diesem Programm seitenalternierend und horizontal vibriert - im 3D-Modus.

### **P3 PROGRAMM P3**

In diesem Programm wird die Geschwindigkeit allmählich erhöht. Es fängt mit der 2. Geschwindigkeitsstufe an, läuft weiter auf Stufe 6 und anschließend wechselt sie zur Stufe 10. Dieser Vorgang wiederholt sich kontinuierlich, bis die Trainingsdauer von 5 Minuten vorbei ist. Bitte beachten Sie, dass die Multiplate® 3D Thera in diesem Programm von links nach rechts (horizontal) vibriert – im 2D-Modus.

## **6. VIBRATIONSARTEN**

#### **6.1. Oszillierende ( wippende/seitenalternierende) Vibration**

Die Multiplate® 3D Thera erzeugt wippende Bewegungen, die die natürliche Gehbewegung nachahmen und sich daher sehr natürlich anfühlen. Das Oszillation-Training verbessert die Körperwahrnehmung, Haltungskontrolle und Muskelleistung und kann als Baustein in ein Reha-Therapiekonzept nach Verletzungen integriert werden. Ein weiteres Einsatzgebiet kann die Behandlung von immobilisationsbedingtem Kraft- und Leistungsverlust sein. Der Frequenzbereich ist insbesondere an die Bedürfnisse eines durchschnittlichen Nutzers angepasst und soll zu langfristigen und kontinuierlichen Trainings-Ergebnissen beitragen.

#### **6.2. Horizontale Vibration (horizontal schwingend)**

Horizontale Vibrationen, die von der Multiplate® 3D Thera erzeugt werden, können einen knochenbildenden Effekt auslösen. Die Impulse provozieren natürliche Anpassungsreaktionen an die Beschleunigungskräfte, die durch horizontale Vibrationen induziert werden. Übungen auf der horizontal schwingenden Multiplate® 3D Thera haben positiven Einfluss auf degenerative Prozesse und die Funktionalität der Gelenke kann verbessert werden. Bei der horizontalen Vibration wird man automatisch mit niedrigeren Frequenzen trainieren. Die Intensität ist durch den Bewegungsumfang trotzdem groß. Sie soll zur Entspannung und zum schonenden Aufbau der Rückenmuskulatur beitragen können.

#### **6.3. 3D Vibration (seitenalternierend & horizontal schwingend)**

Bei dieser Vibrationsart verläuft der Vibrationsstrom seitenalternierend und horizontal. Mit den 3D-Vibrationen können Sie Ihre Übungen insgesamt intensivieren. Sie können zur Steigerung der Ausdauer sowie Leistung und Muskelkraft beitragen. Die Effektivität beim potenziellen Muskelaufbau und bei Verbesserung der ganz körperlichen Kondition ist deutlich höher als bei ausschließlich einer Vibrationsform allein. Der Kalorienverbrauch hängt von der Art der Übungen, von der Geschwindigkeitsstufe und von der Dauer des Trainings ab.

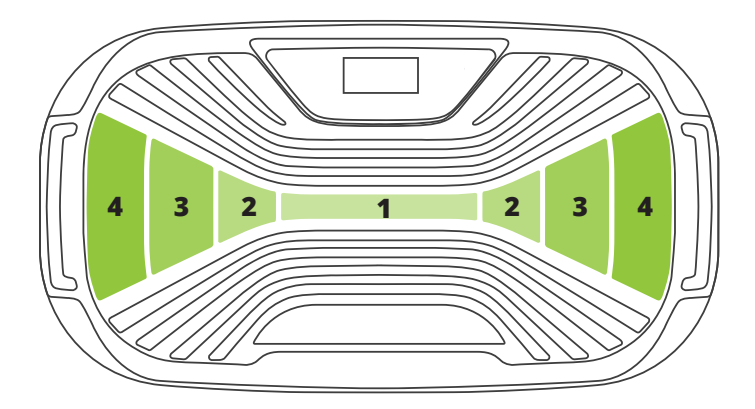

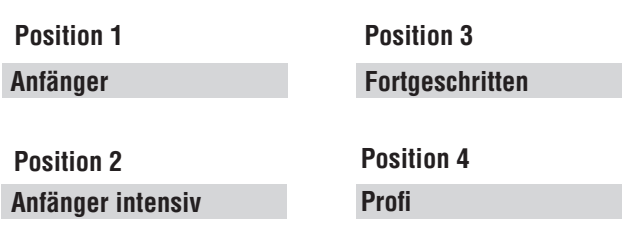

### **AMPLITUDE**

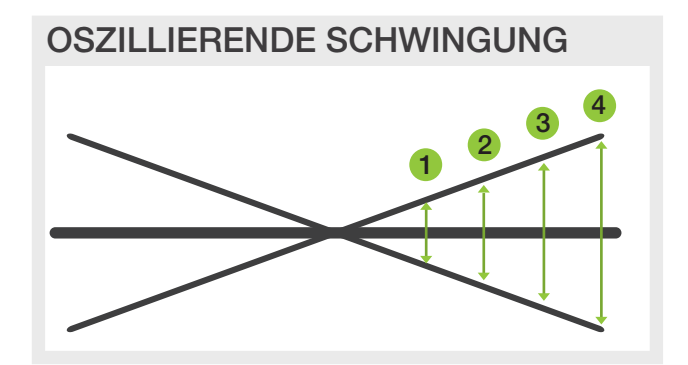

#### OSZILLIERENDE AMPLITUDE

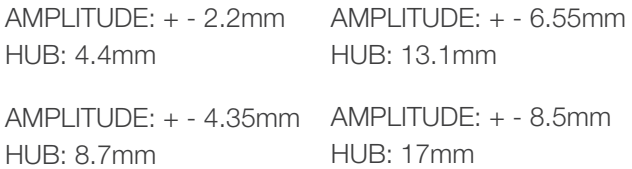

#### HORIZONTALE SCHWINGUNG

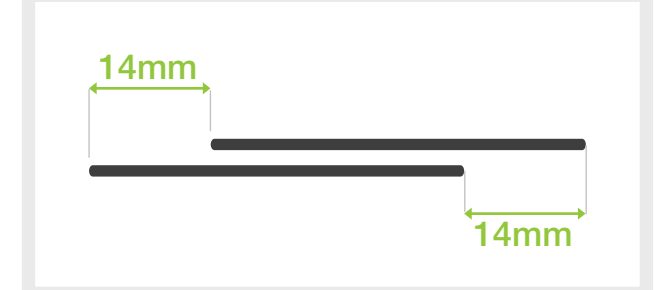

#### HORIZONTALE AMPLITUDE:

Die horizontale Amplitude beträgt 14 mm unabhängig von der Geschwindigkeit.

#### **6.4. Mögliche Ziele**

- Verbesserung der Mobilität, Kraft und Ausdauer
- Stärkung schwacher Muskelstrukturen
- Steigerung der Flexibilität
- Erhöhung der Beweglichkeit des kompletten Bewegungsapparats
- Vorbeugung von Rückenschmerzen
- Stärkung der Sprunggelenke
- Zunahme an Knochendichte
- Verbesserung der Körperhaltung
- Lockerung verspannter Muskeln

Ganz gleich, ob Sie Ihren Körper formen und stärken, eine bessere Körperhaltung haben, oder Ihre Mobilität wiederherstellen möchten, die kompakte Multiplate® 3D Thera wird Ihnen dabei helfen. Mit ihren natürlichen Vibrationsarten bietet sie Ihnen ein effektives Training, wenn es darum geht Ihre Beweglichkeit und Muskelkraft wiederherzustellen. Die abwechslungsreichen Trainingsprogramme machen das Trainieren interessant, einfach und benutzerfreundlich.

## **7. PFLEGE UND FEHLERBEHEBUNG**

#### **PFLEGE UND AUFBEWAHRUNG**

• Reinigen Sie die Multiplate® 3D Thera unmittelbar nach dem Gebrauch mit einem feuchten Tuch und mildem Reinigungsmittel. Stellen Sie vor dem Reinigen sicher, dass die Multiplate vom Stromnetz getrennt ist.

• Überprüfen Sie die Mutiplate® 3D Thera regelmäßig auf eventuelle Schäden. Schalten Sie sie nicht ein, wenn sie beschädigt zu sein scheint oder nicht richtig funktioniert. Versuchen Sie NICHT das Gerät selber zu reparieren, da dies in jedem Fall ein entsprechend qualifizierter Techniker durchführen muss.

• Ziehen Sie den Stecker aus der Steckdose, wenn Sie die Mutiplate® 3D Thera nicht verwenden.

#### **FEHLERBEHEBUNG**

Sollte das Gerät nicht ordnungsgemäß funktionieren, beachten Sie zunächst folgende Hinweise!

Wenn sich das Gerät über das Bedienfeld oder die Fernbedienung nicht bedienen lässt:

- Prüfen Sie, ob das Gerät über Stromkabel angeschlossen und eingeschaltet ist.
- Prüfen Sie, ob die Steckdose mit einem anderen Gerät funktioniert.
- Ersetzen Sie bei Bedarf die Sicherung im Stecker.

Wenn die Fernbedienung nicht funktioniert, das Gerät aber über das Bedienfeld bedienbar ist:

- Richten Sie den Sender der Fernbedienung direkt auf den Sensor des Bedienfelds.
- Wechseln Sie die Batterien in der Fernbedienung (2 x AAA-Batterien sind erforderlich).

• Sollte es zu einer Störung kommen, prüfen Sie zunächst, ob Sie alle in der Bedienungsanleitung enthaltenen Hinweise und Ratschläge beachtet haben.

• Wenn Sie keinen Hinweis auf eine Fehlfunktion finden können, steht Ihnen unser Reparaturservice für eine qualifizierte Reparatur zur Verfügung.

• Versuchen Sie unter keinen Umständen das Gehäuse selbst zu öffnen. Das Gerät darf nur von technisch geschulten Personen der Firma Donnerberg zur Reparatur geöffnet werden.

## **8. TECHNISCHE DATEN**

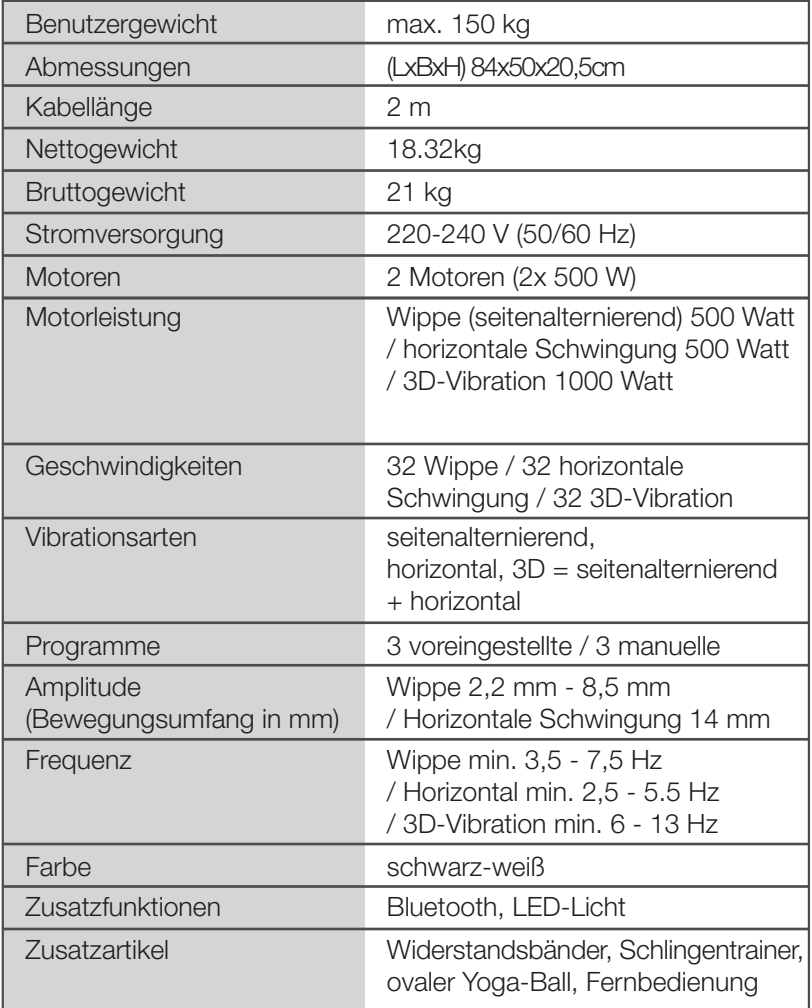

### **STUHL MPS-889 (kostenpflichtiges Zubehör)**

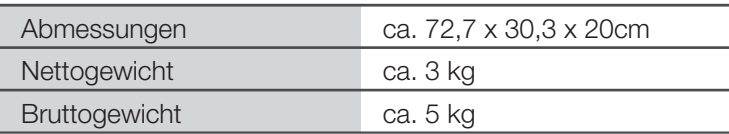

## **9. ENTSORGUNG**

Elektro- und Elektronikgeräte Informationen für private Haushalte

Das Elektro- und Elektronikgerätegesetz (ElektroG) enthält eine Vielzahl von Anforderungen an den Umgang mit Elektro- und Elektronikgeräten. Die wichtigsten sind hier zusammengestellt.

#### 1. Getrennte Erfassung von Altgeräten

Elektro- und Elektronikgeräte, die zu Abfall geworden sind, werden als Altgeräte bezeichnet. Besitzer von Altgeräten haben diese einer vom unsortierten Siedlungsabfall getrennten Erfassung zuzuführen. Altgeräte gehören insbesondere nicht in den Hausmüll, sondern in spezielle Sammel - und Rückgabesysteme.

#### 2. Batterien und Akkus sowie Lampen

Besitzer von Altgeräten haben Altbatterien und Altakkumulatoren, die nicht vom Altgerät umschlossen sind, sowie Lampen, die zerstörungsfrei aus dem Altgerät entnommen werden können, im Regelfall vor der Abgabe an einer Erfassungsstelle vom Altgerät zu trennen. Dies gilt nicht, soweit Altgeräte einer Vorbereitung zur Wiederverwendung unter Beteiligung eines öffentlich-rechtlichen Entsorgungsträgers zugeführt werden.

#### 3. Möglichkeiten der Rückgabe von Altgeräten

Besitzer von Altgeräten aus privaten Haushalten können diese bei den Sammelstellen der öffentlich-rechtlichen Entsorgungsträger oder bei den von Herstellern oder Vertreibern im Sinne des ElektroG eingerichteten Rücknahmestellen unentgeltlich abgeben.

Rücknahmepflichtig sind Geschäfte mit einer Verkaufsfläche von mindestens 400 m² für Elektro- und Elektronikgeräte sowie diejenigen Lebensmittelgeschäfte mit einer Gesamtverkaufsfläche von mindestens 800 m², die mehrmals pro Jahr oder dauerhaft

Elektro- und Elektronikgeräte anbieten und auf dem Markt bereitstellen. Dies gilt auch bei Vertrieb unter Verwendung von Fernkommunikationsmitteln, wenn die Lager- und Versandflächen für Elektro- und Elektronikgeräte mindestens 400 m² betragen

oder die gesamten Lager- und Versandflächen mindestens 800 m² betragen. Vertreiber haben die Rücknahme grundsätzlich durch geeignete Rückgabemöglichkeiten in zumutbarer Entfernung zum jeweiligen Endnutzer zu gewährleisten.

Die Möglichkeit der unentgeltlichen Rückgabe eines Altgerätes besteht bei rücknahmepflichtigen Vertreibern unter anderem dann, wenn ein neues gleichartiges Gerät, das im Wesentlichen die gleichen Funktionen erfüllt, an einen Endnutzer abgegeben wird.

Wenn ein neues Gerät an einen privaten Haushalt ausgeliefert wird, kann das gleichartige Altgerät auch dort zur unentgeltlichen Abholung übergeben werden; dies gilt bei einem Vertrieb unter Verwendung von Fernkommunikationsmitteln für Geräte der Kategorien 1, 2 oder 4 gemäß § 2 Abs. 1 ElektroG, nämlich "Wärmeüberträger", "Bildschirmgeräte" oder "Großgeräte" (letztere mit mindestens einer äußeren Abmessung über 50 Zentimeter). Zu einer entsprechenden Rückgabe-Absicht werden Endnutzer beim Abschluss eines Kaufvertrages befragt.

Außerdem besteht die Möglichkeit der unentgeltlichen Rückgabe bei Sammelstellen der Vertreiber unabhängig vom Kauf eines neuen Gerätes für solche Altgeräte, die in keiner äußeren Abmessung größer als 25 Zentimeter sind, und zwar beschränkt auf drei Altgeräte pro Geräteart.

#### 4. Datenschutz-Hinweis

Altgeräte enthalten häufig sensible personenbezogene Daten. Dies gilt insbesondere für Geräte der Informations-und Telekommunikationstechnik wie Computer und Smartphones. Bitte beachten Sie in Ihrem eigenen Interesse, dass für die Löschung der Daten auf den zu entsorgenden Altgeräten jeder Endnutzer selbst verantwortlich ist.

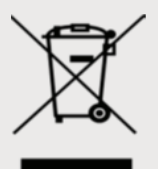

5. Bedeutung des Symbols "durchgestrichene Mülltonne"

Das auf Elektro- und Elektronikgeräten regelmäßig abgebildete Symbol einer durchgestrichenen Mülltonne weist darauf hin, dass das jeweilige Gerät am Ende seiner Lebensdauer getrennt vom unsortierten Siedlungsabfall zu erfassen ist.

#### Sehr geehrter Kunde, sehr geehrte Kundin,

bevor Sie mit dem Ausfüllen dieses Formulars beginnen, überprüfen Sie bitte, ob die Multiplate® 3D Thera richtig eingeschaltet, die Fernbedienung nicht zu weit weg vom Sensor ist, die Batterien der Fernbedienung stark genug sind usw. Es kann vorkommen, dass die Multiplate® 3D Thera plötzlich stehen bleibt, wenn die programmierte Übungszeit zu Ende ist oder dem Gerät zu viele Befehle auf einmal gegeben wurden. Stellen Sie die Übungszeit in diesem Fall auf Reset bzw. schalten Sie das Gerät aus und nach einer Minute wieder ein.

#### IM FALL EINES SCHADENS, KONTAKTIEREN SIE UNS BITTE, BEVOR SIE DAS PRODUKT ZURÜCKSENDEN. Unsere Telefonnummer lautet: +49 89 215 400 980.

#### Produkt-Daten

×

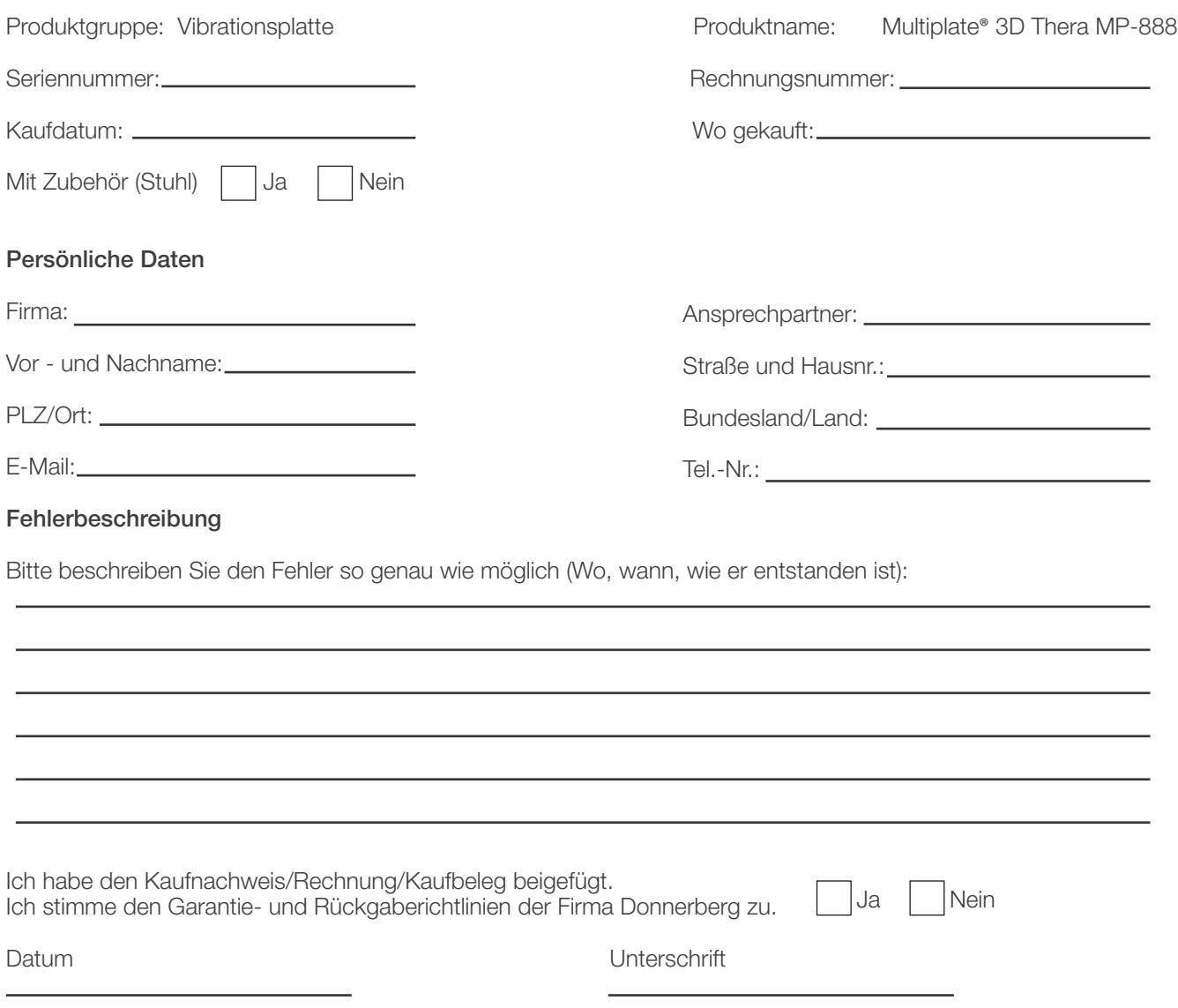

Bitte beachten Sie, dass nur vollständig ausgefüllte Aufträge bearbeitet werden können. Legen Sie bitte unbedingt eine Kopie der Rechnung oder der Quittung bei. Senden Sie die vollständig ausgefüllte Garantiefall/Schadensmeldung an: Firma Donnerberg Herr Svetozar Grbic Max-Planck-Straße 10 85716 Unterschleißheim

Oder per Email: de.info@donnerberg.net

**Multiplate Multiplate Multiplate Multiplate Multiplate Multiplate Multiplate Multipla Multiplate Multiplate** Thuliplate 3D and Containers and the 3D **Multiplate Multiplate Multipla te** 30 **Optional SP STATE SP STATE SP SOLUTION SECURE SPECIFIED SPECIFIC SPECIFIC SPECIFIC SPECIFIC SPECIFIC SPECIFIC SPECIFIC SPECIFIC SPECIFIC SPECIFIC SPECIFIC SPECIFIC SPECIFIC SPECIFIC SPECIFIC SPECIFIC SPECIFIC SPECIFIC SPE Multiplate Multiplate Online and the SURFE SURFE SURFE SURFE SURFE SURFE SURFEIT SURFE SURFE SURFE SURFE SURFE SURFE SURFE SURFE SURFE SURFE SURFE SURFE SURFE SURFE SURFE SURFE SURFE SURFE SURFE SURFE SURFE SURFE SURFE SURFE SURFE SURFE SURFE Multiplate Multipla te 3D** وين **The SID Security of the SID Security of the SID Security of the SID Security of the SID Security of the SID Security of the SID Security of Strain Side SID Multiplate Multiplate Multiplate Optional SP STATE SP STATE SP SOF AND STATE SPECIFICATE SPECIFICATE SPECIFICATE SPECIFICATE SPECIFICATE SPECIFICATE SPECIFICATE SPECIFICATE SPECIFICATE SPECIFICATE SPECIFICATE SPECIFICATE SPECIFICATE SPECIFICATE SPECIFICA Multipla te** 30 **Operator of the California CE and Containers of the CONTAINS OF STATE AND SERVER TO A STATE OF STATE AND SERVER AND SERVER AND SERVER AND SERVER AND SERVER AND SERVER AND SERVER AND SERVER AND SERVER AND SERVER AND SERVER Multiplate Multiplate The SID Security of the SID Security of the SID Security of the SID Security of SID Security of SID Security of SID Security of SID Security of SID Security of SID Security of SID Security of SID Security of Side SID Secu Multiplate Multipla te 30** G in **Optional SP State of the SP Separate SP Separate SP Separate SP Separate SP Separate SP Multiplate Multiplate The SID Second Contract of SID Second Contract on Second Contract on Second SID SIDE SID Second SID SIDE SIDE SID Multiplate Multipla te 3D** وين **The SID Second The SID Second Property of Containing The SID Second Property of Containing The SID Second Property of Containing The SID Second Property Containing SID Second Property Containing SID Second Property Contai Multiplate Multiplate The SID Second The SID Second Contract on the SID Second SID Second Side SID Second SID Second SID SIDE SIDE SID**<br>The Contract of Contract Contract on the Contract on the Side on the Side on the Side of Contract Contract **Multipla tiplate3D**  $a$ tions **Operator of the SU and Conservered and the SU and Conservered and the CONSERVERENCE SU and conservered and conservered and conservered and conservered and conservered and conservered and conservered and conservered and co Multiplate Multiplate The SID Security of the SID Security of the SID Security of the SID Security of the SID Security of the SID Security of the SID Security of Strain Side SID Multiplate Multipla te 30** G in 19 **The SID And Description of the SID and Description of the SID and Description of the SID and Description of the SID and Description of the SID and Description of the SID and Description of the SID and Description of the S Multiplate Multiplate The SID Service SID Service SID Service SID Service SID Service SID Service SID Service SID Multiplate Multipla te 3D** وين **The SID Second The SID Second Property of Containers** and the Containers of the SID Second Property of Containing The SID Second Property of Containing SID Second Property and The SID Second Property and The Side of Conta **Multiplate Multiplate The SID Second The SID Second Conserver Conservered SID Second The SID Second The SID Second Terms of Description on the SID Second Vier and SID Second Vier Area and SID Second Vier Area and Second Vier Area and Second Vi Multipla tiplate3D**  $a$ tions **Optional SP State of the SP Second Property of the SP Second Property of Second Property of Second Property CE SP Second Property CE SP Second Property CE SP Second Property CE SP Second Property CE SP Second Property CE Multiplate Multiplate Multiplate Multiplate Multiplate Multiplate Multiplate Multiplate Multipla te 30** G in 19 **Multiplate Multiplate Multiplate Multiplate Multiplate Multiplate Multiplate Multiplate3D** <sup>O</sup> <sup>n</sup> <sup>l</sup> <sup>y</sup><sup>G</sup> <sup>o</sup> <sup>o</sup> <sup>d</sup><sup>V</sup> <sup>i</sup> <sup>b</sup> <sup>r</sup> <sup>a</sup> <sup>t</sup> <sup>i</sup> <sup>o</sup> <sup>n</sup> <sup>s</sup> 0 anilysis of Standard Message (10 anilysis) of Standard CE Standard Message (10 anilysis) of Calculum **Multipla** <sup>O</sup> <sup>n</sup> <sup>l</sup> <sup>y</sup><sup>G</sup> <sup>o</sup> <sup>o</sup> <sup>d</sup> <sup>V</sup> <sup>i</sup> <sup>b</sup> <sup>r</sup> **te 3D** وين **Optional Property of the SC Service Conservered and the Conservered and the Conservered and the SC Service CE SC Service CE SC Service CE SC Service CE SC Service CE SC Service CE SC Service CE SC Service CE SC Service CE Multiplate** 

**Multiplate Multiplate Multiplate3D** <sup>O</sup> <sup>n</sup> <sup>l</sup> <sup>y</sup> <sup>G</sup> <sup>o</sup> <sup>o</sup> <sup>d</sup><sup>V</sup> <sup>i</sup> <sup>b</sup> <sup>r</sup> <sup>a</sup> <sup>t</sup> <sup>i</sup> <sup>o</sup> <sup>n</sup> <sup>s</sup> **Multiplate3D** <sup>O</sup> <sup>n</sup> <sup>l</sup> <sup>y</sup> <sup>G</sup> <sup>o</sup> <sup>o</sup> <sup>d</sup> <sup>V</sup> <sup>i</sup> <sup>b</sup> <sup>r</sup> <sup>a</sup> <sup>t</sup> <sup>i</sup> <sup>o</sup> <sup>n</sup> <sup>s</sup> **Multiplate3D** <sup>O</sup> <sup>n</sup> <sup>l</sup> <sup>y</sup> <sup>G</sup> <sup>o</sup> <sup>o</sup> <sup>d</sup><sup>V</sup> <sup>i</sup> <sup>b</sup> <sup>r</sup> <sup>a</sup> <sup>t</sup> <sup>i</sup> <sup>o</sup> <sup>n</sup> <sup>s</sup> **Multiplate3D** <sup>O</sup> <sup>n</sup> <sup>l</sup> <sup>y</sup> <sup>G</sup> <sup>o</sup> <sup>o</sup> <sup>d</sup><sup>V</sup> <sup>i</sup> <sup>b</sup> <sup>r</sup> <sup>a</sup> <sup>t</sup> <sup>i</sup> <sup>o</sup> <sup>n</sup> <sup>s</sup> **Multiplate Mult The SID Service of the SID Stress of the SID Stress of the SID Service of the SID Stress and Service SID Stress and Service SID Service SID Stress and Service SID Service SID Stress and Service SID Service SID Service SID tiplate**<br><sub>00</sub> vocations **The SID The SID And Contract Contract on the SID And Contract Contract Contract Contract CE SID And Contract CE SIDE AND ALL PROPERTY AND ALL PROPERTY AND ALL PROPERTY AND ALL PROPERTY AND ALL PROPERTY AND ALL PROPERTY AN The SI and the SI and the SI and the SI and the SI and the SI and the SI and the SI and the SI and the SI and the SI and the SI and the SI and the SI and the SI and the SI and the SI and the SI and the SI and the SI and t tiplate**<br> **3D** de Vibrations **The SID Separate SID Separate SID Separate SID Separate SID Separate SID Separate SID Separate SID Separate SID**<br>And the Separate Side of the Contentration Separate Side of the Contentration Side Side of the Side of the S **The SI Second Transition of Simple SI Second Property of Simple SI Second Parties SI Second The SID Second Parties SI Second Parties SI Second Parties SI Second Parties SI Second Parties SI Second Parties SI Second Partie** <u>ser contributions of the TI and contribute TI and contract the contractions</u> and the contraction of the contraction of the contraction of the contraction of the contraction of the contraction of the contraction of the con **The SID Security of Street SID Street SID Security SID Street Side SID Security SID Street SID Security SID Street SID tiplate**<br><sub>00</sub> vibrations **The SID And The SID And The SID And The SID And The SID And The SID And The SID And The SID And The SID And The SID And The SID And The SID And The SID And The SID And The SID And The SID And The SID And The SID And The S The SI Secret And the SI Secret And the SI Secret And the SI Secret And the SI Secret And the SI Secret West Contractions on the SI Secret West Contractions on the SI Secret West Contractions on the SI Secret West Contrac** <u>say soo waa and the security of the security of the security of the security of the security of the security of the security of the security of the security of the security of the security of the security of the security </u> **The SID Service of the SID Street of the SID Service SID Service SID Service SID Service SID Service SID Service SID tiplate**<br>10 W 10 M i 0 n s **The SI And Excess Viscous And The SI And Act of the CONTROL OF SIDE AND SERVE AND ALL PROPERTY AND THE ORIGINAL OF STREET AND ALL PROPERTY AND ALL PROPERTY AND ALL PROPERTY AND ALL PROPERTY AND ALL PROPERTY AND ALL PROPER The SI And the SI And the SI And the SI And the SI And the SI And the SI And the SI And the SI And the SI And the SI And the SI And the SI And the SI And the SI And the SI And the SI And the SI And the SI And the SI And t tiplate**<br><sub>00</sub> vibrations **The SID And The SID And The SID And The SID And The SID And The SID And The SID And The SID And The SID And The SID And The SID And The SID And The SID And The SID And The SID And The SID And The SID And The SID And The S The SI Secret And the SI Secret And the SI Secret And the SI Secret And the SI Secret And the SI Secret West Contractions on the SI Secret West Contractions on the SI Secret West Contractions on the SI Secret West Contrac** <u>ser contribute and all contribute and contribute and contraction</u> and contraction of the contraction of the contraction of the contraction of the contraction of the contraction of the contraction of the contraction of the **The SID Service of the SID Stress of the SID Stress of the SID Stress of the SID Stress and Stress of the SID Stress of the SID Stress of the SID Stress of the SID Stress of the SID Stress of the SID Stress of the SID Str tiplate**<br>10 Moralisms **The SI And Excess When the SI And Act of the CONGREGATION of the CONGREGATION on the CONGREGATION OF STREET AND SERVER SERVER SERVER SERVER SERVER SERVER SERVER SERVER SERVER SERVER SERVER SERVER SERVER SERVER SERVER SERV The SID and the SID and the SID and the SID and the SID and the SID and the SID and the SID and the SID and the SID and the SID and the SID and the SID and the SID and the SID and the SID and the SID and the SID and the S Multipla** <sup>O</sup> <sup>n</sup> <sup>l</sup> <sup>y</sup> <sup>G</sup> <sup>o</sup> <sup>o</sup> <sup>d</sup><sup>V</sup> <sup>i</sup> <sup>b</sup> <sup>r</sup> **tiplate**<br><sub>00</sub> vibrations **Optional SP State of the SP Second Property of the SP Second Property of Second Property of Second Property CE SP Second Property CE SP Second Property Property CE SP Second Property Property Property Property Property Pr Multiplate tiplate**<br>10 W 10 M 10 n s **The SID And Separate SID And Separate SID And Separate SID And Separate SID And Separate SID And Separate SID** 

 $\mu_{\rm{m}}$  and  $\mu_{\rm{m}}$  and  $\mu_{\rm{m}}$  and  $\mu_{\rm{m}}$  and  $\mu_{\rm{m}}$  and  $\mu_{\rm{m}}$  and  $\mu_{\rm{m}}$  and  $\mu_{\rm{m}}$ 

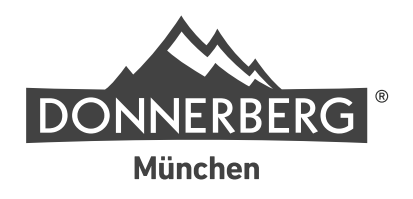

# **www.donnerberg.net**